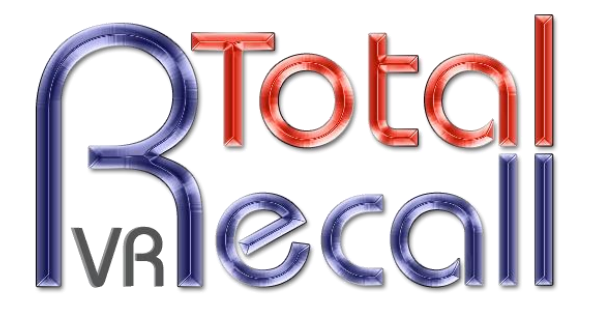

.: www.totalrecallvr.com :.

# **Omnitronics DX-Altus**

*Step by Step Guide*

**10 April, 2012**

Author(s):

*Emil Andonov*

#### Copyright © 2016 [Prolancer Pty Ltd,](http://www.prolancer.com.au/) Sydney, Australia.

The text of and illustrations in this document are licensed by Prolancer Pty Ltd under a Creative Commons Attribution–Share Alike 3.0 Unported license ("CC-BY-SA"). An explanation of CC-BY-SA is available at [http://creativecommons.org/licenses/by-sa/3.0/.](http://creativecommons.org/licenses/by-sa/3.0/) In accordance with CC-BY-SA, if you distribute this document or an adaptation of it, you must provide the URL for the original version. Prolancer, as the licensor of this document, waives the right to enforce, and agrees not to assert, Section 4d of CC-BY-SA to the fullest extent permitted by applicable law.

Total Recall VRTM is a trade mark of Prolancer Pty Ltd. in Australia and other countries. All other trademarks are the property of their respective owners.

The information in this publication is subject to change without notice. Prolancer Pty Ltd assumes no responsibility for any errors that may appear in this publication.

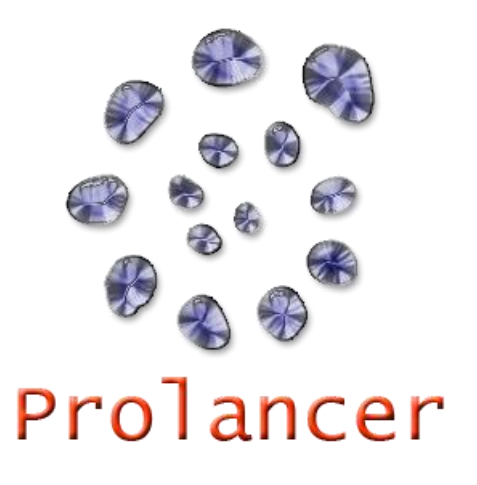

#### **Related Documents:**

- <span id="page-1-0"></span>[1] Omnitronics Pty Ltd, DX-Altus Digital Radio Management Installation Guide, 1.40, September 2014
- <span id="page-1-1"></span>[2] Prolancer Pty Ltd, Total Recall VR Overview User Guide, 13.0, March 2016
- <span id="page-1-2"></span>[3] Prolancer Pty Ltd, Total Recall VR Manager User Guide, 5.0, March 2016

## **Table of Contents**

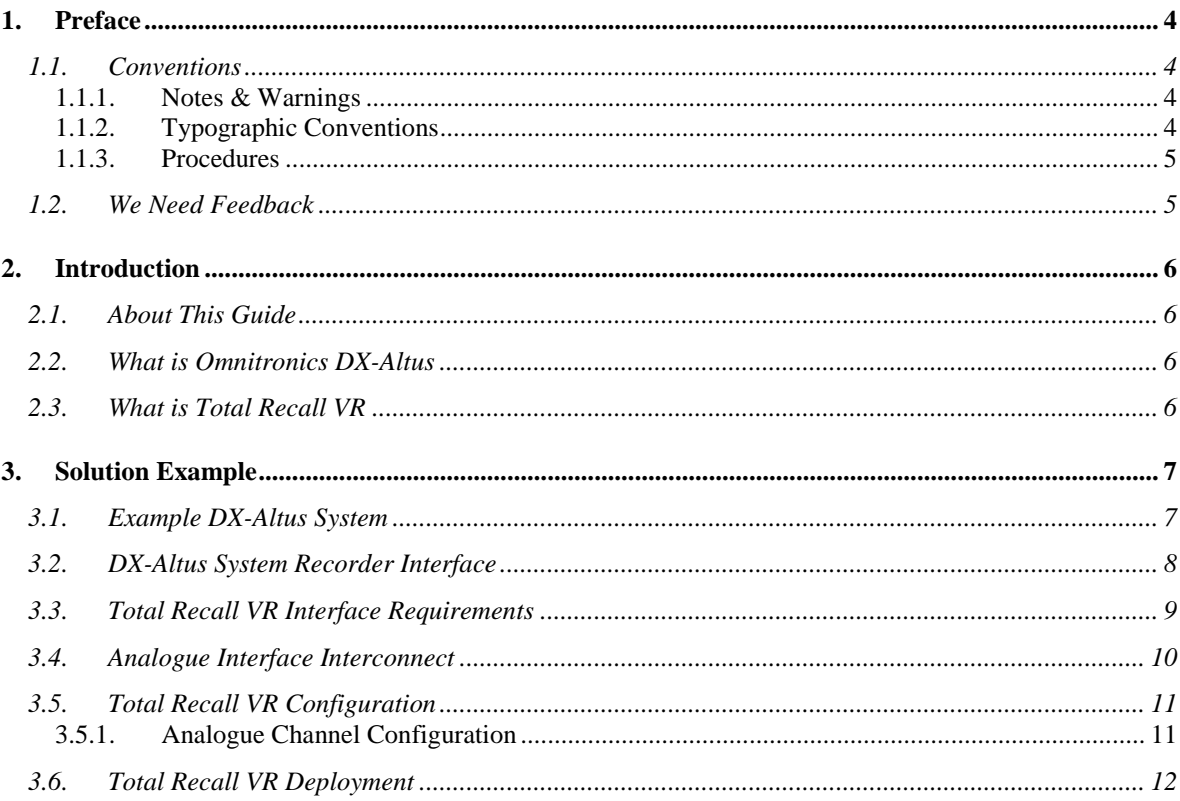

## <span id="page-3-0"></span>**1. Preface**

#### <span id="page-3-1"></span>**1.1. Conventions**

Our guides use several conventions to highlight certain words and phrases and draw attention to specific pieces of information.

#### <span id="page-3-2"></span>**1.1.1. Notes & Warnings**

We use the following visual styles to draw attention to information that might otherwise be overlooked:

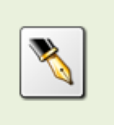

Notes are tips, shortcuts or alternative approaches to the task at hand. Ignoring a note should have no negative consequences, but you might miss out on a trick that makes your life easier.

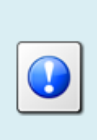

Important boxes detail things that are easily missed: configuration changes that only apply to the current session, or services that need restarting before an update will apply. Ignoring the information will not cause data loss, but may cause irritation and frustration.

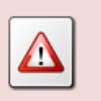

Warnings should not be ignored. Ignoring warnings will most likely cause data loss.

#### <span id="page-3-3"></span>**1.1.2. Typographic Conventions**

We use typographic conventions to call attention to specific words and phrases. These conventions, and the circumstances they apply to, are as follows.

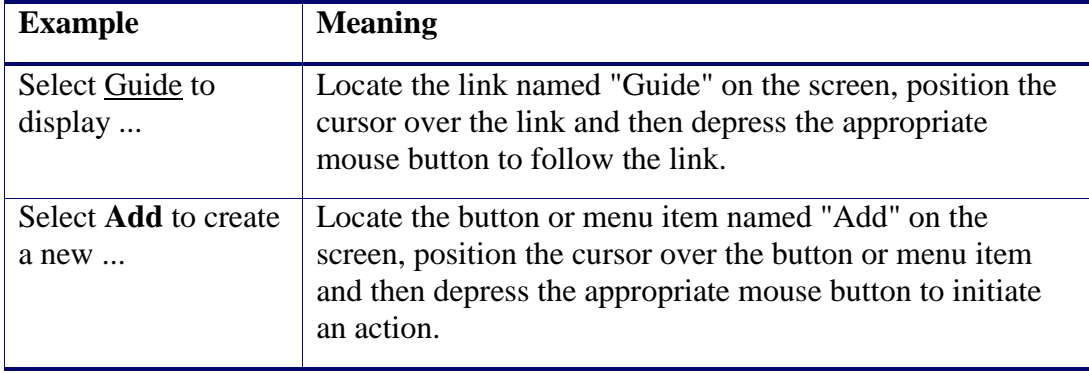

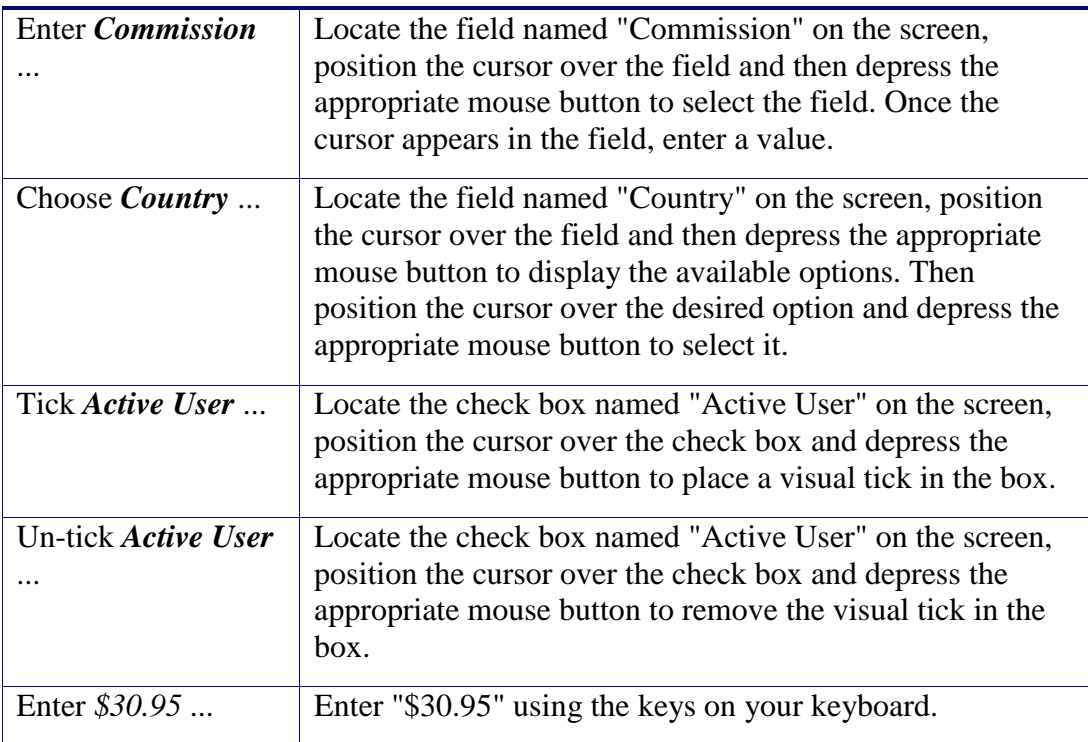

#### <span id="page-4-0"></span>**1.1.3. Procedures**

We use numbered sequence of steps to define procedures for performing certain tasks. For example:

#### *Procedure Title*

- 1. This is the first step of the procedure.
- 2. This is the second step of the procedure.
	- a. This is the first sub-step of step 2.
	- b. This is the second sub-step of step 2.
- 3. This is step three.

#### <span id="page-4-1"></span>**1.2. We Need Feedback**

If you find a typographical error in this guide, or if you have thought of a way to make this guide better, we would love to hear from you.

Please submit your feedback using the feedback form on our web site: [http://www.prolancer.com.au/contact/feedback.](http://www.prolancer.com.au/contact/feedback)

If you have a suggestion for improving the guide, then try to be as specific as possible when describing your suggestion. Otherwise, if you have found an error, please include the section number and some of the surrounding text so we can find it easily.

## <span id="page-5-0"></span>**2. Introduction**

#### <span id="page-5-1"></span>**2.1. About This Guide**

This guide explains, via examples, how to record communication with a Total Recall VR recorder between radios, telephones and console operators that are interconnected by an Omitronics DX-Altus system.

#### <span id="page-5-2"></span>**2.2. What is Omnitronics DX-Altus**

DX-Altus is a comprehensive digital radio communication management system, which provides a flexible platform ideally suited for radio-dispatch operations. It comprises a number of interconnected building blocks that form a complete digital radio communication management system.

DX-Altus allows a central location to control radio channels, patch telephone lines to radio channels, monitor radio channels, record and playback voice activity, group radio channels into convenient work groups, and provides the operator with an intuitive and responsive user interface for controlling and managing the system.

For in-depth information on DX-Altus see the DX-Altus installation guide [\[1\].](#page-1-0)

#### <span id="page-5-3"></span>**2.3. What is Total Recall VR**

Total Recall VR is a professional audio logging and call recording system which is selfcontained, fully featured and cost-effective. Enterprises and governments worldwide use it to create electronic records of many forms of audio communication including telephone, 2-way radio, broadcast radio, public address, room microphones and much more.

Total Recall VR is the ideal solution for:

- Recording business telephone conversations;
- Recording agent calls in contact centres;
- Logging emergency response communication;
- Logging business operations communication;
- Logging radio broadcasts;
- Logging public announcements;
- Creating audio records of meetings, legal proceedings, public enquiries and similar events; and
- Creating compliance records to meet duty of care and legal requirements.

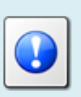

For additional information on Total Recall VR see the Total Recall VR overview guide [\[2\].](#page-1-1)

## <span id="page-6-0"></span>**3. Solution Example**

#### <span id="page-6-1"></span>**3.1. Example DX-Altus System**

This guide uses the example DX-Altus system which is described in Appendix A of the DX-Altus installation guide [\[1\].](#page-1-0) The following diagram (reproduction of figure 49 and figure 50 in [\[1\]\)](#page-1-0) show the example system.

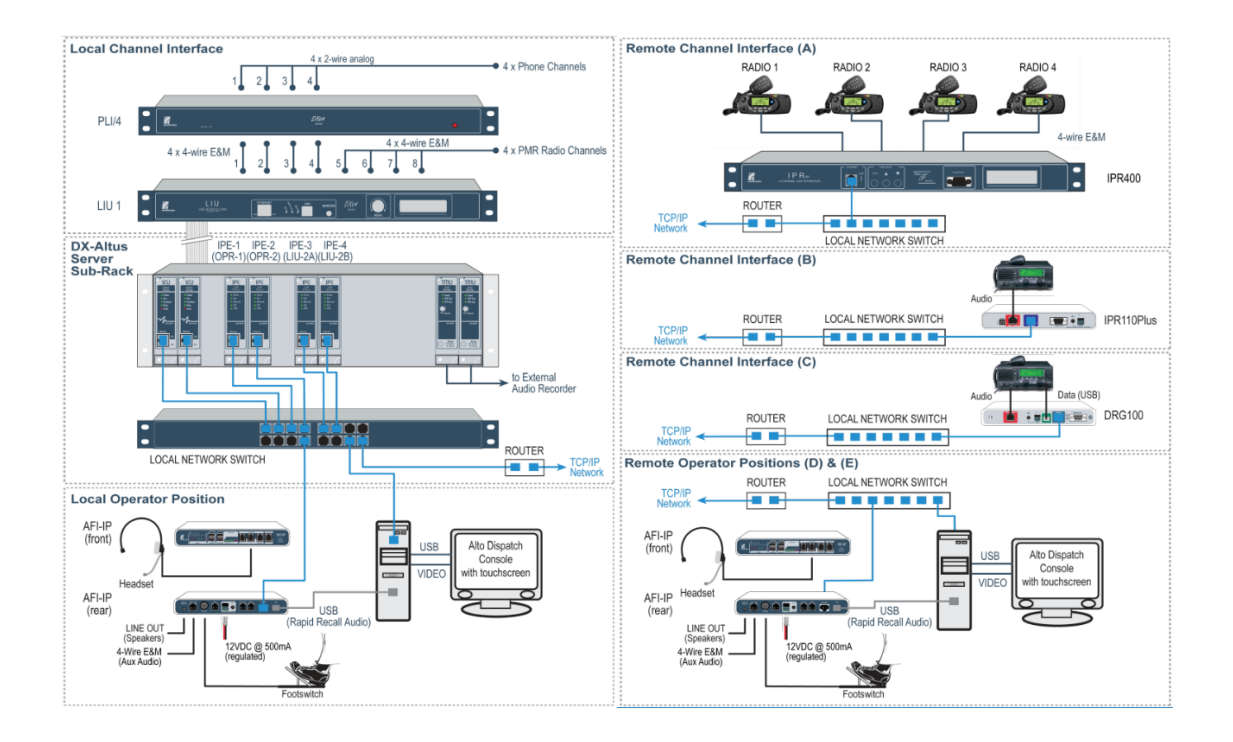

Appendix A of the DX-Altus installation guide [\[1\]](#page-1-0) explains the example system in great detail. Briefly, the example shows a distributed DX-Altus system where:

- A DX-Altus server sub-rack in combination with a LIU, which is used as interface for 4 PMR radios and 4 analogue telephone lines via a PLI, is located at the primary site. The primary site is also the home for a single operator position.
- Remote radio site A which uses an IRP400 to interface 4 radios over an IP network to the rest of the system.
- Remote radio site B which uses a single IRP100+ to interface a single radio over an IP network to the rest of the system.
- Remote radio site C which uses a single DRG100 interface a single radio over an IP network to the rest of the system.
- Two remote operator positions D and E.

#### <span id="page-7-0"></span>**3.2. DX-Altus System Recorder Interface**

The recorder interface of the example system is located at the primary site in the DX-Altus server sub-rack. It comprises of two TMU devices which provide in this case 16 analogue audio feeds to an external recorder.

Appendix A of the DX-Altus installation guide [\[1\]](#page-1-0) explains that the first TMU device has been configured to monitor the audio for LIU-1 which is mapped to DX-Altus channels 1 to 8.

Further, the second TMU device has been configured to monitor the audio for LIU-2 which is mapped to DX-Altus channels 9 to 16. Note that LIU-2 is emulated by the two IPE devices, which have been configured to work in LIU mode, and which connect the radios at remote radio site A, B and C to the rest of the system.

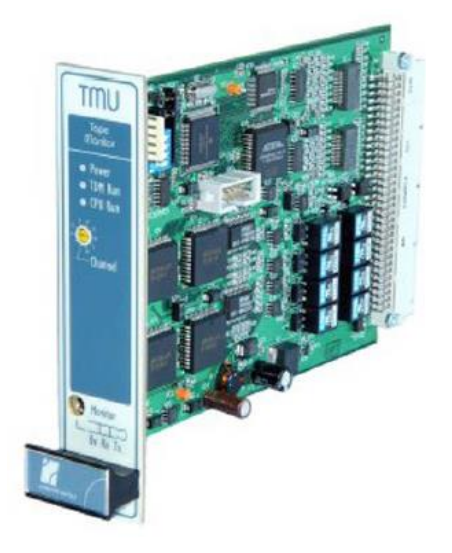

Each TMU provides 8 analogue feeds via two RJ45 connectors located on the backplane of the DX-Altus Server sub-rack as shown on the subsequent figure:

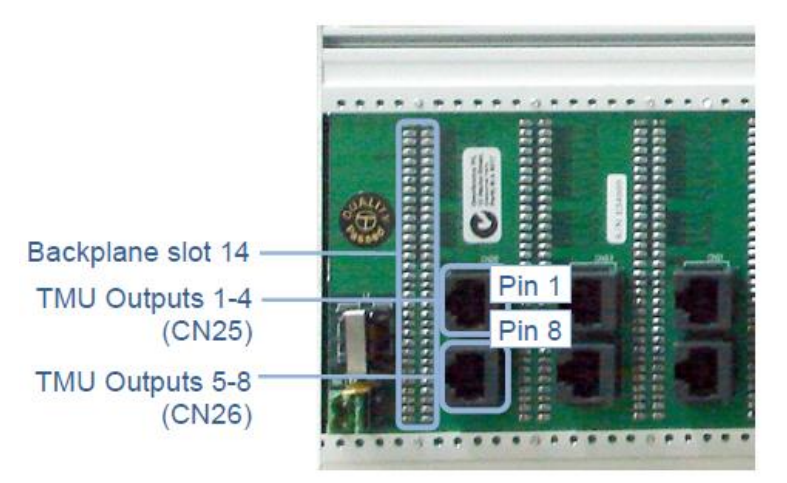

The pin assignments for the RJ45 connectors on the backplane are:

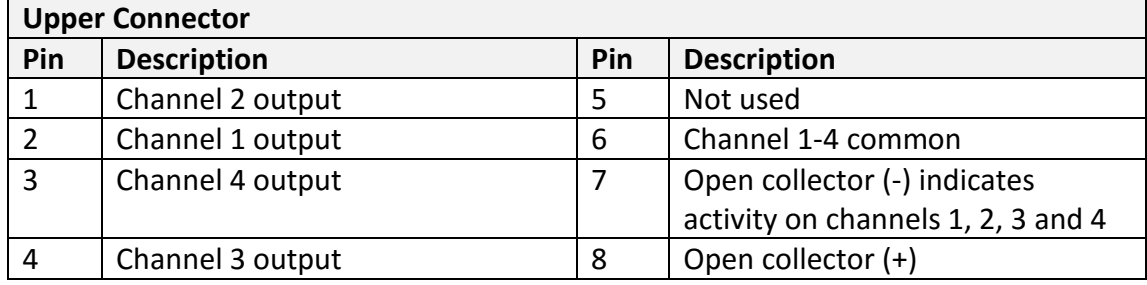

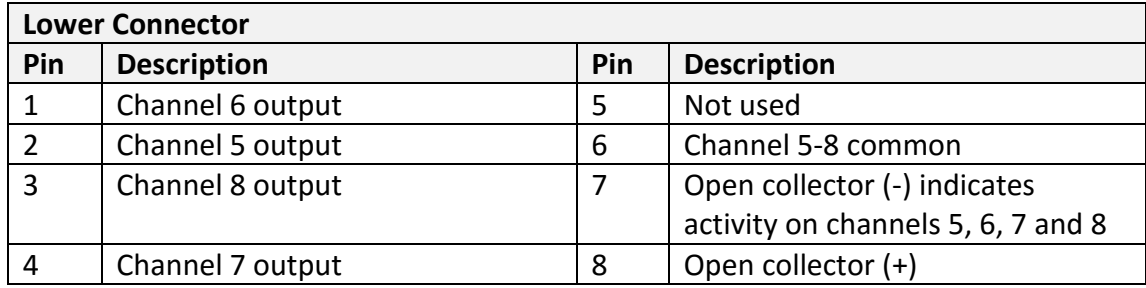

#### <span id="page-8-0"></span>**3.3. Total Recall VR Interface Requirements**

The example system provides an analogue interface for the purpose of recording as explained in the previous section. As a result, we need to use a Total Recall VR recorder with analogue recording channels (16 analogue channels for this example system to be exact).

Any of the following Total Recall VR models can be used when equipped with analogue recording channels:

- Total Recall VR LinX Altus [\(http://totalrecallvr.com/products/total-recall-vr](http://totalrecallvr.com/products/total-recall-vr-linx-altus)[linx-altus\)](http://totalrecallvr.com/products/total-recall-vr-linx-altus)
- Total Recall VR LinX Neos [\(http://totalrecallvr.com/products/total-recall-vr](http://totalrecallvr.com/products/total-recall-vr-linx-neos)[linx-neos\)](http://totalrecallvr.com/products/total-recall-vr-linx-neos)
- Total Recall VR LinX Omnia [\(http://totalrecallvr.com/products/total-recall-vr](http://totalrecallvr.com/products/total-recall-vr-linx-omnia)[linx-omnia\)](http://totalrecallvr.com/products/total-recall-vr-linx-omnia)

Total Recall VR uses a purpose built interface card to capture audio from different types of analogue sources including:

- 1. Analogue telephone lines.
- 2. Outputs of a digital-to-analogue converter (DAC).
- 3. Analogue signal sources with 2-wire output.

Total Recall VR does not interact with the analogue signal on the lines in any way, unless its configuration specifies to inject a recording 'beep' tone.

The interface cards use RJ11C/RJ12/RJ14 (6P6C) connectors. Your system can have up to 36 connectors, 6 in each row:

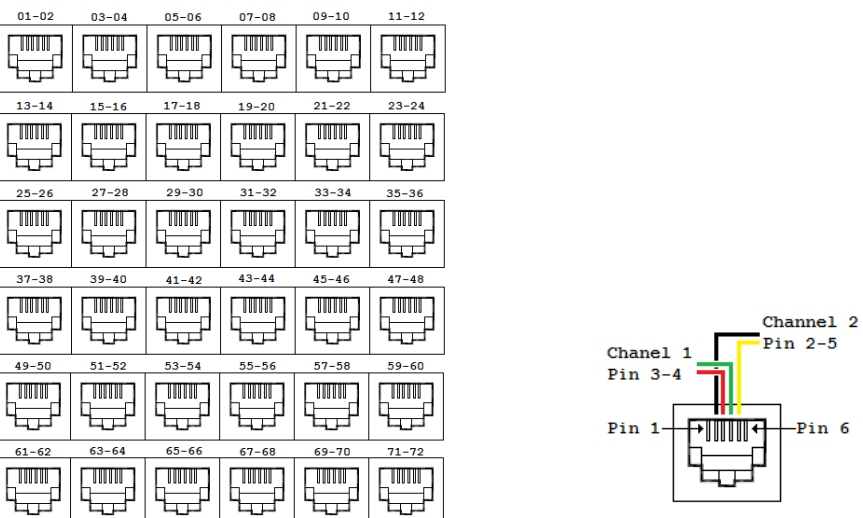

Note that recording channel numbering start from left on the top row and continues to right and down as shown on the previous image.

Further, each connector has two recording channel, one on pins 3 and 4 and another on pins 2 and 5 as shown on the previous diagram.

#### <span id="page-9-0"></span>**3.4. Analogue Interface Interconnect**

It is necessary to connect the analogue feeds provided by the TMUs to the analogue recording channels on the Total Recall VR.

A custom cable that connects each RJ45 connector on the backplane of the DX-Altus Server sub-rack to a pair of RJ11C/RJ12/RJ14 connectors on the recorder. The following diagram shows the wiring of such cable.

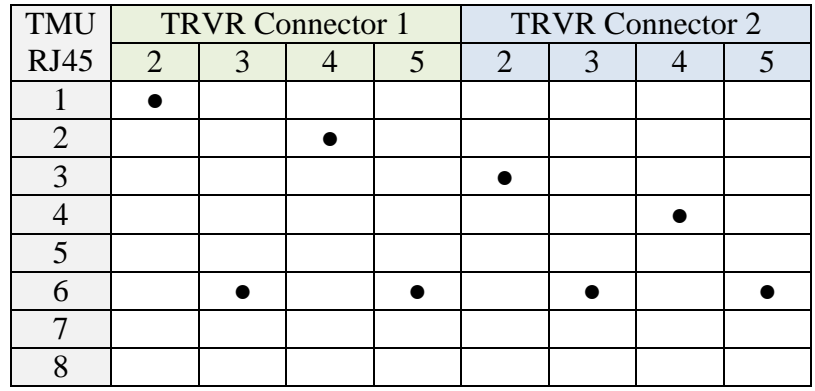

A dot in a cross cell indicates connection between the pins on the opposite connectors. For example the cable needs to have a connection between pin 2 on the RJ45 on the backplane of the DX-Altus Server sub-rack and pin 4 of the 1<sup>st</sup> RJ11C/RJ12/RJ14 connector in a pair on the Total Recall VR.

### <span id="page-10-0"></span>**3.5. Total Recall VR Configuration**

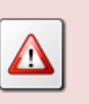

This section does not show the full configuration of the Total Recall VR. For example you may have to assign IP address to the Total Recall VR to connect it to the network.

Here we assume the following:

- 1. The output of the TMU device which was configured to monitor the audio for LIU-1 which is mapped to DX-Altus channels 1 to 8 are connected to Total Recall VR analogue recording channels 1 to 8.
- 2. The output of the TMU device which was configured to monitor the audio for LIU-2 which is mapped to DX-Altus channels 9 to 16 are connected to Total Recall VR analogue recording channels 9 to 16.

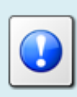

You can use the Total Recall VR Manager [\[3\]](#page-1-2) PC application to complete the configuration described in this section.

#### <span id="page-10-1"></span>**3.5.1. Analogue Channel Configuration**

The following table shows the configuration of each of the 16 analogue recording channels on the Total Recall VR:

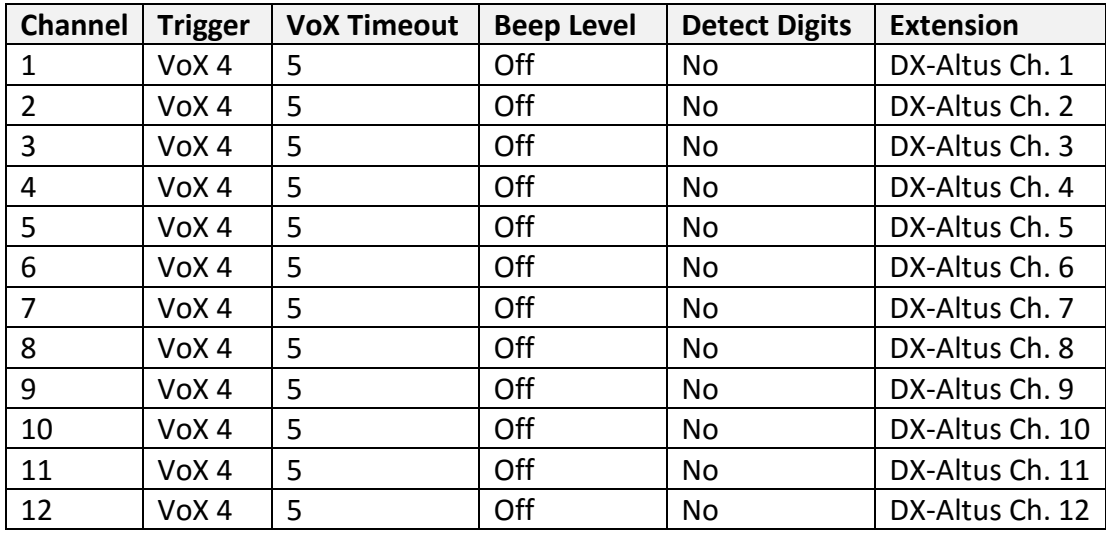

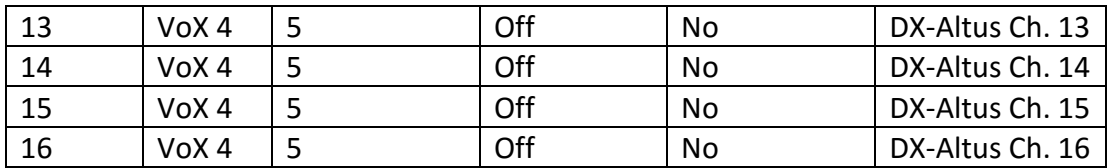

Note:

- 1. You may have to experiment with different VoX trigger levels based on the level of the audio on the TMU feeds.
- 2. VoX Timeout of 5 seconds is only a suggestion. You can set this value to a different value.
- 3. The extension value for each channel can be anything and you can assign a more meaningful value. Note that this is the text that you can use as a query parameter when searching for recordings.

#### <span id="page-11-0"></span>**3.6. Total Recall VR Deployment**

The following diagram shows how Total Recall VR fits in the solution.

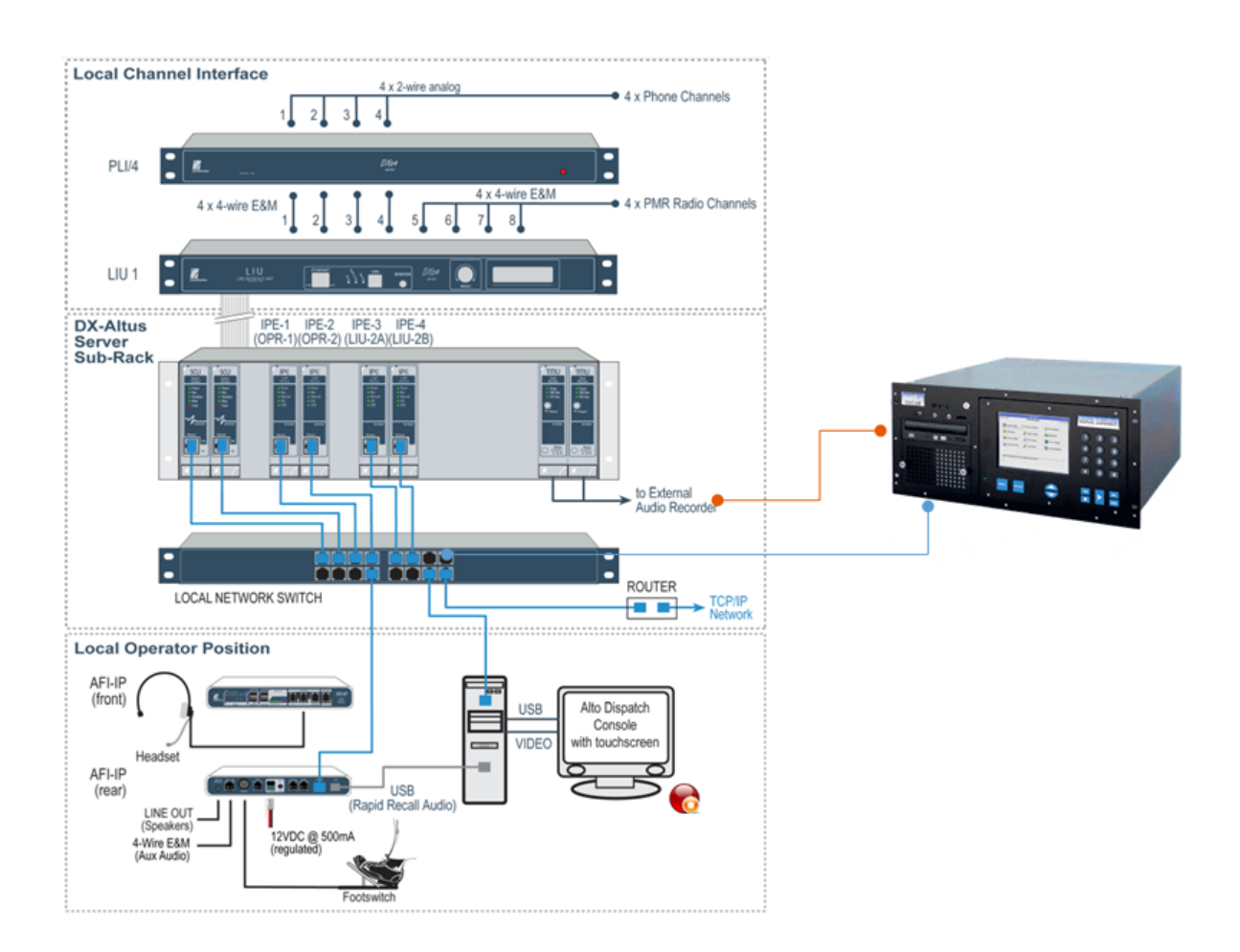

The analogue recording interface is connected to the outputs of the TMUs.

In addition, the LAN 1 interface is connected to the Ethernet switch which connects the Total Recall VR to the network. This enables the use of Total Recall VR PC applications (such as the Total Recall VR Monitor) which provide access to recordings on the recorder. For example a Total Recall VR Monitor can be installed on the PC that is running the Alto Dispatch Console application.

[End of Document]